#### WHAT IS XML?

Choosing the XML option will create a file in extensible markup language (XML) format. The file may be downloaded and imported into Access, SQL Server, or some other database management system. The file will contain project, applicant, location and take information for each project that matches the criteria entered. Because the records are sequentially numbered, you should import each XML file into its own database.

#### HOW TO IMPORT XML FILES INTO A MICROSOFT ACCESS™ DATABASE

These instructions explain the process for importing data retrieved from the APPS Search screen in XML format into a Microsoft Access™ database. You will be using two files for this process.

The first file is the XSD file. It can be obtained by clicking on one of the "Download XSD" links on the Search page. Please note that file you download depends on whether you are processing Project records or Report records. When prompted to "Open" or "Save" the file, choose the "Save" option to save the file to your computer. The XSD file contains the definitions of the tables and fields that will be included in the XML file. When you import the XSD file, it will set up all the tables with fields that are the correct data type and length. It also provides descriptions for each field. If you do not import the XSD file, most information in the database will still be imported, but the Abstract field in the ProjectApp table will be truncated to 255 characters and you will not have the benefit of field descriptions. The tables and the relationships between them are shown in a relationship diagram later in this document.

The second file is the XML file. This file actually contains the data that was returned from your search. The data is laid out in XML format, with each data element beginning and ending with a descriptive tag.

Instructions for Importing into a Microsoft Access™ database.

- 1) On the APPS Search page, enter your search criteria and choose XML as the result type.
- 2) Process the search and save the resulting file to your computer. Be sure to note the name and location of the file as you will need it later.
- 3) Download the XSD file. This file contains the definitions of the tables and fields included in the XML file.
	- a. [Download XSD for Projects](https://apps.nmfs.noaa.gov/attach/download_attachment.cfm?FileName=APPS%5FSearch%5FResults%2Exsd&type=16) will get the XSD file for Project records.
	- b. [Download XSD for Reports](https://apps.nmfs.noaa.gov/attach/download_attachment.cfm?FileName=APPS%5FSearch%5FReport%5FResults%2Exsd&type=16) will get the XSD file for Report records.

You should now have both a XML and a XSD file saved on your computer.

- 4) Create a new Access database.
- 5) Open the new database
- 6) In Access 2007 and 2010, click on the "External Data" tab.
- 7) Select "XML File" to import an XML file.
- 8) When the "Get External Data XML File" window comes up, enter the name of the XSD file that you downloaded in step 3 into the "File name:" field or Browse to find the file. It is important that you import the XSD file BEFORE importing the XML file.
- 9) After selecting the File name and pressing the OK button, the "Import XML" window will come up showing all the tables that will be created. Click on the OK button to create the tables.
- 10) If the file was successfully imported, a window ("Get External Data XML File") will come up. Close this window.
- 11) Repeat steps 6 through 10 with the following changes:
	- a. This time enter the name of the XML file in step 5 when you are asked to provide the name of the file to import.
	- b. When the Import XML window comes up, change the Import Options to "Append Data to Existing Table(s)".
- 12) Your database is now ready to use.

### TABLE LAYOUTS FOR PROJECTS

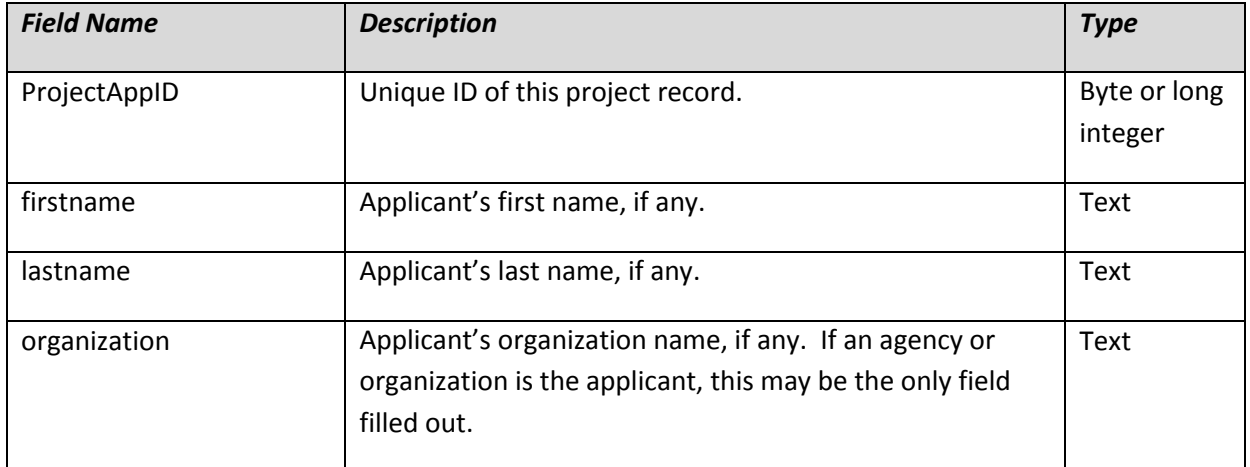

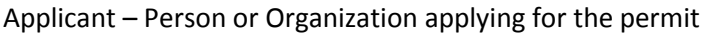

Location – Locations where the projects will be carried out

| <b>Field Name</b>   | <b>Description</b>                                        | <b>Type</b>  |
|---------------------|-----------------------------------------------------------|--------------|
| locID               | Unique ID of this location in the dataset. Note that this | Byte or long |
|                     | number is not unique across different exported datasets.  | integer      |
| ProjectAppID        | Unique ID of the project record.                          | Byte or long |
|                     |                                                           | integer      |
| locationdescription | Text description of the location.                         | Text         |
| longitudeE          | Longitude of the eastern-most point of the location.      | Text         |
| longitudeW          | Longitude of the western-most point of the location.      | <b>Text</b>  |
| latitudeN           | Latitude of the northern-most point of the location.      | <b>Text</b>  |
| latitudeS           | Latitude of the southern-most point of the location.      | Text         |

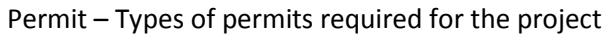

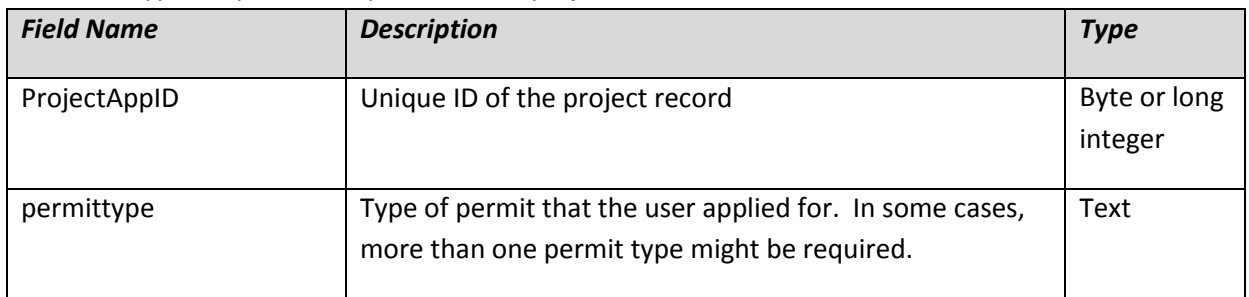

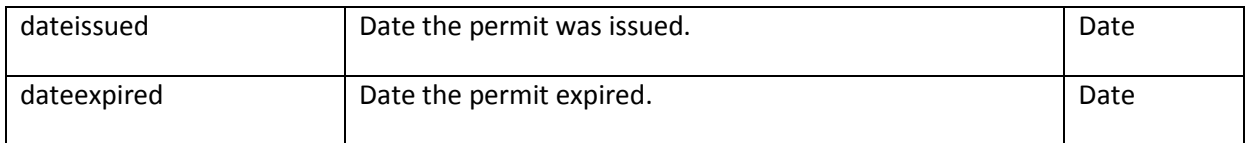

ProjectApp – Main project record

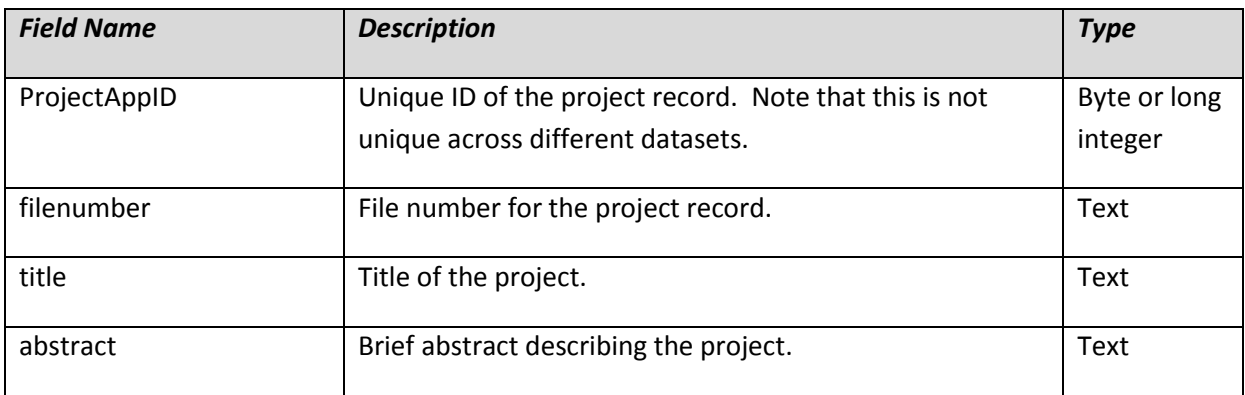

Take – Records detailing the take actions that will be done

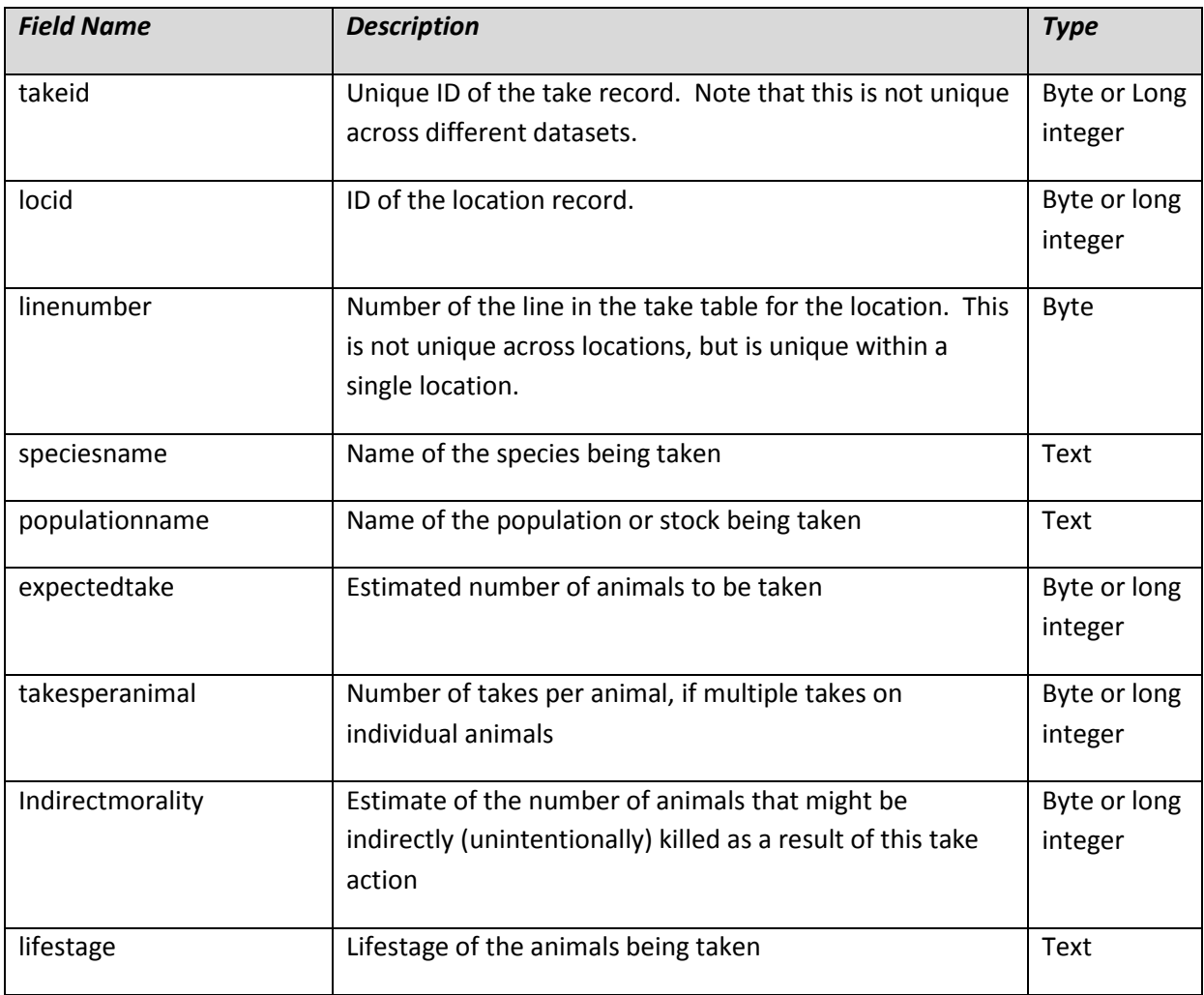

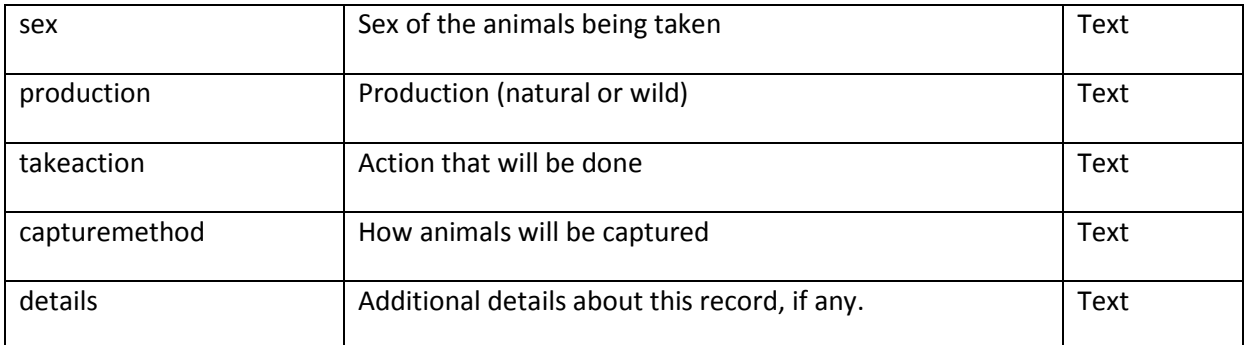

# TakeProcedure – Procedures being done on the animals that will be taken

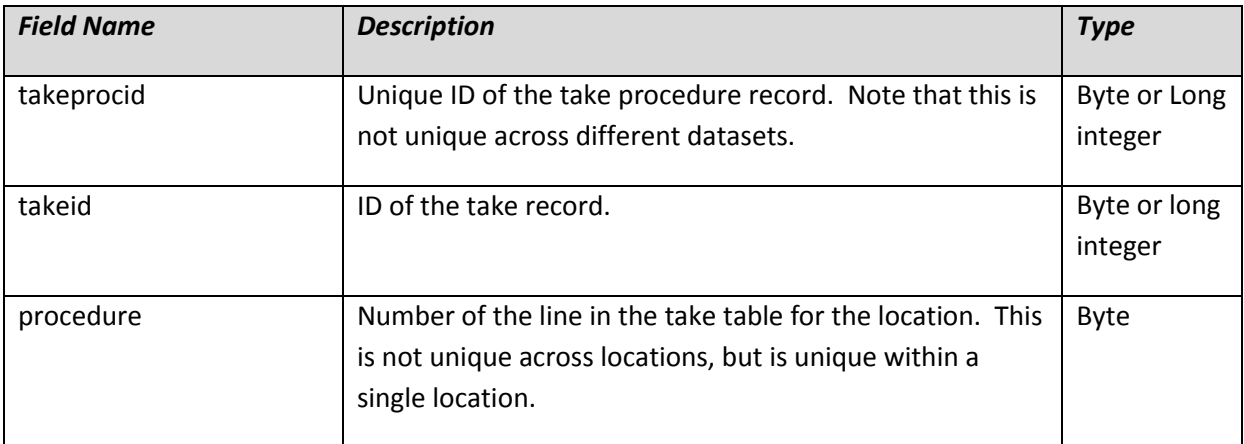

## Relationship Diagram for Projects

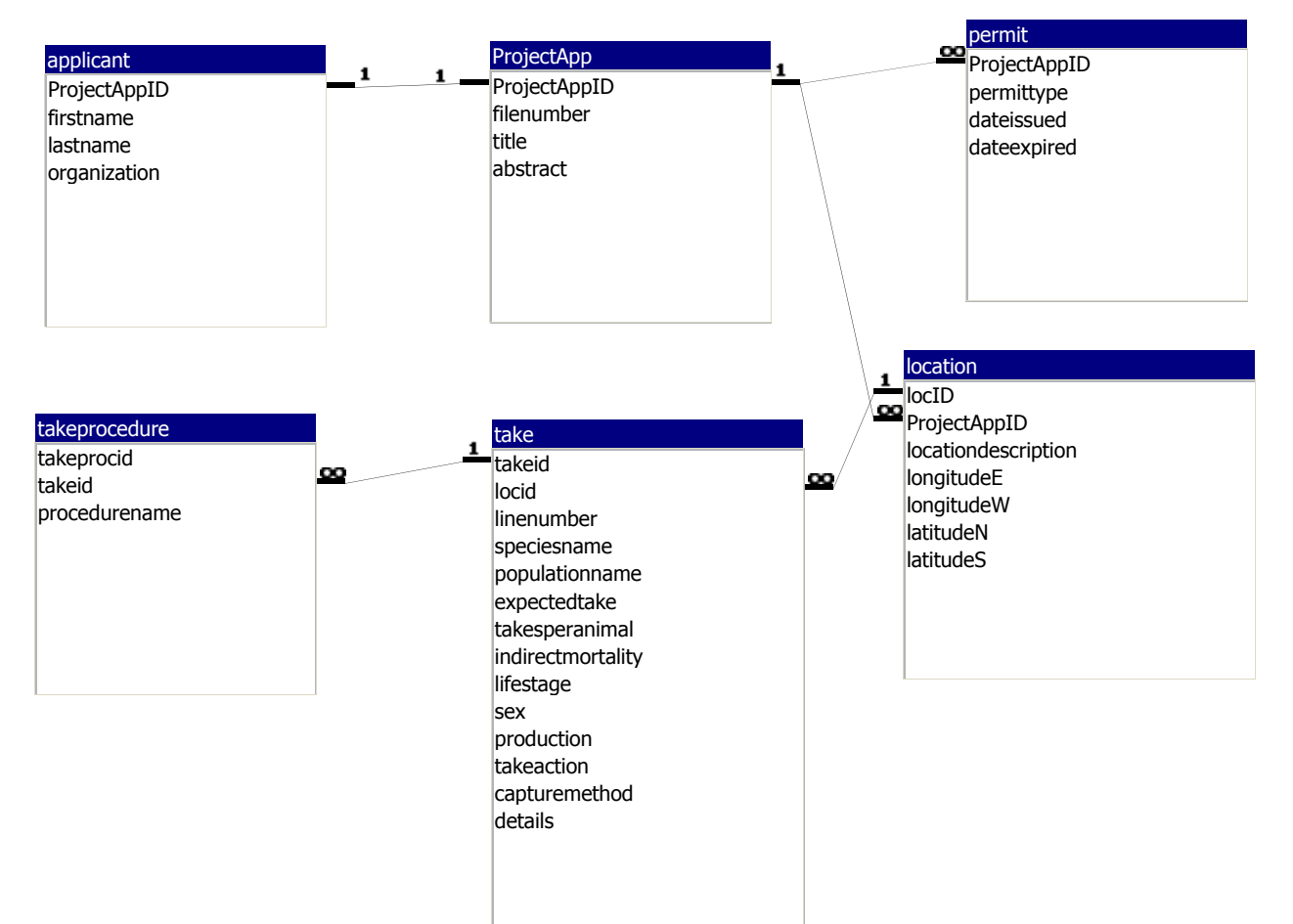

#### TABLE LAYOUTS FOR REPORTS

| <b>Field Name</b> | <b>Description</b>                                                                                                    | <b>Type</b>  |
|-------------------|----------------------------------------------------------------------------------------------------|--------------|
| ProjectReportID   | Unique ID of this report record.                                                                                                   | Byte or long |
|                   |                                                                                                    | integer      |
| firstname         | Applicant's first name, if any.                                                                                                    | Text         |
| lastname          | Applicant's last name, if any.                                                                                                    | Text         |
| organization      | Applicant's organization name, if any. If an agency or<br>organization is the applicant, this may be the only field<br>filled out. | Text         |

Applicant - Person or Organization who applied for the permit

Location – Locations where the projects were carried out

| <b>Field Name</b>   | <b>Description</b>                                                                                                    | <b>Type</b>             |
|---------------------|----------------------------------------------------------------------------------------------------|-------------------------|
| locID               | Unique ID of this location in the dataset. Note that this<br>number is not unique across different exported datasets. | Byte or long<br>integer |
|                     |                                                                                                    |                         |
| ProjectReportID     | Unique ID of the report record.                                                                                       | Byte or long            |
|                     |                                                                                                    | integer                 |
| locationdescription | Text description of the location.                                                                                     | Text                    |
| longitudeE          | Longitude of the eastern-most point of the location.                                                                  | Text                    |
| longitudeW          | Longitude of the western-most point of the location.                                                                  | <b>Text</b>             |
| latitudeN           | Latitude of the northern-most point of the location.                                                                  | <b>Text</b>             |
| latitudeS           | Latitude of the southern-most point of the location.                                                                  | Text                    |

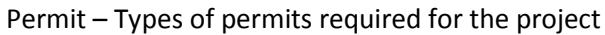

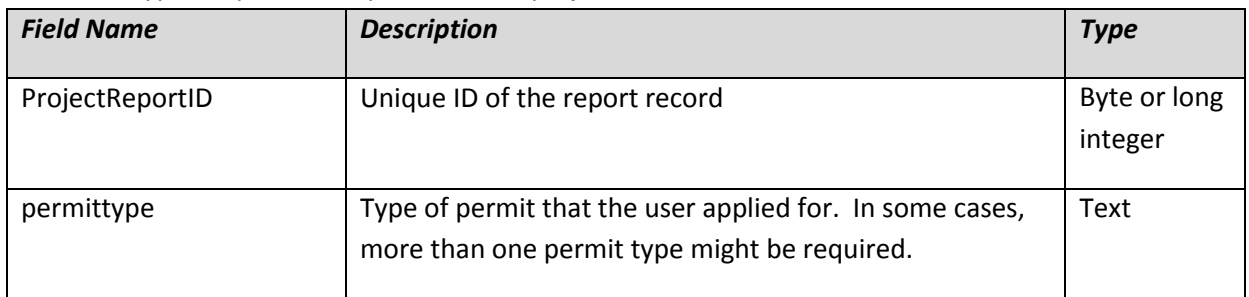

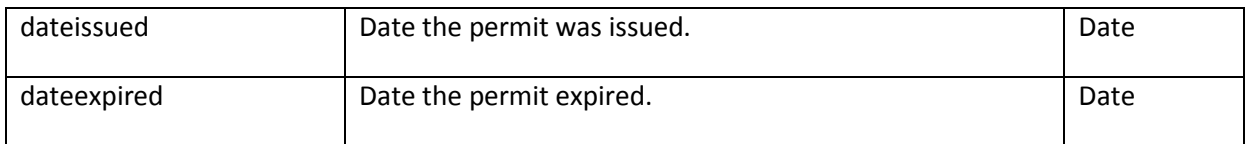

ProjectReport - Main report records

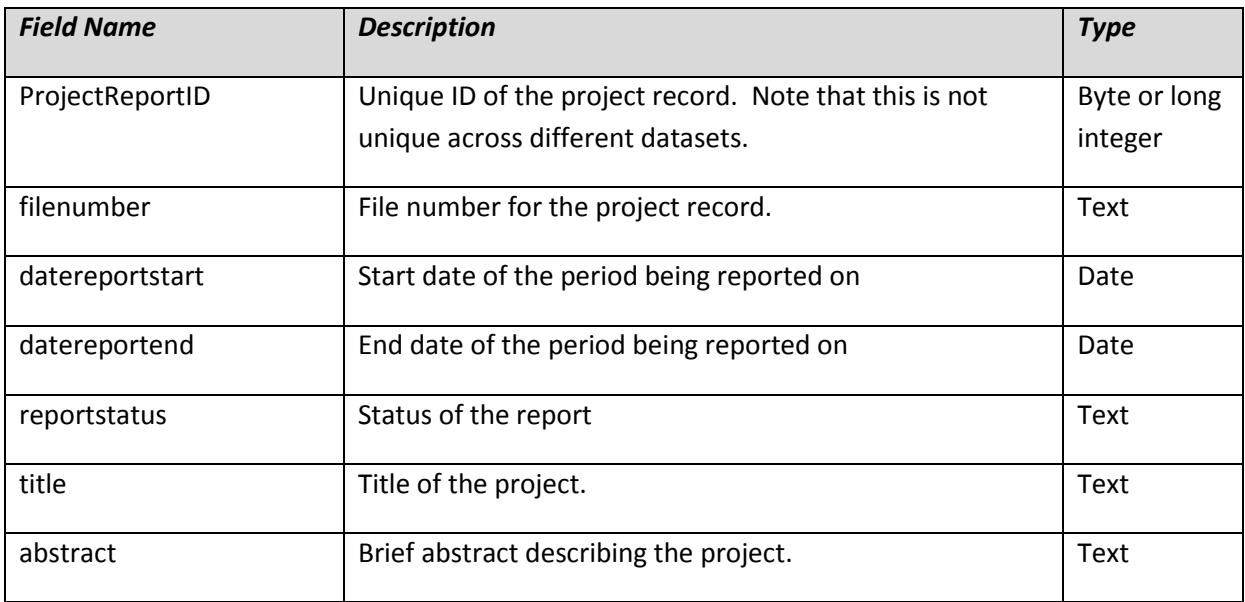

### Take – Records detailing the take actions that were done

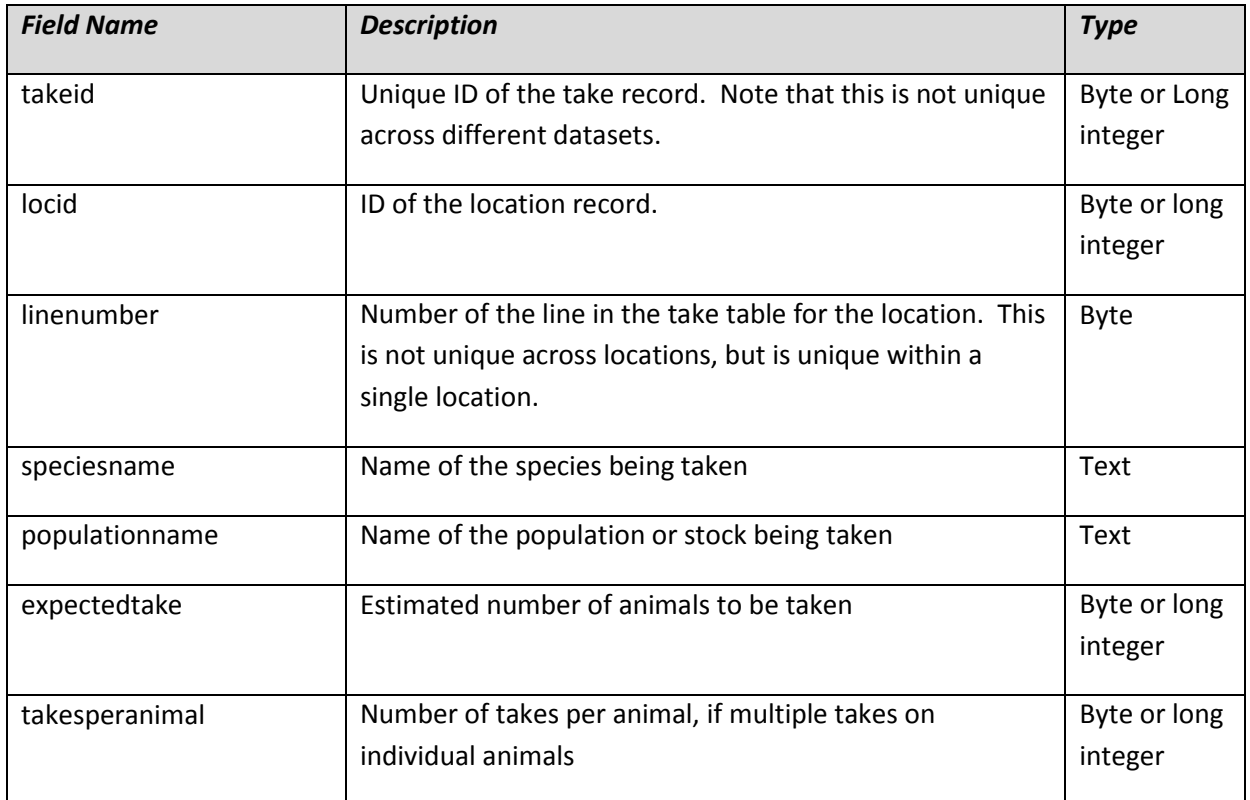

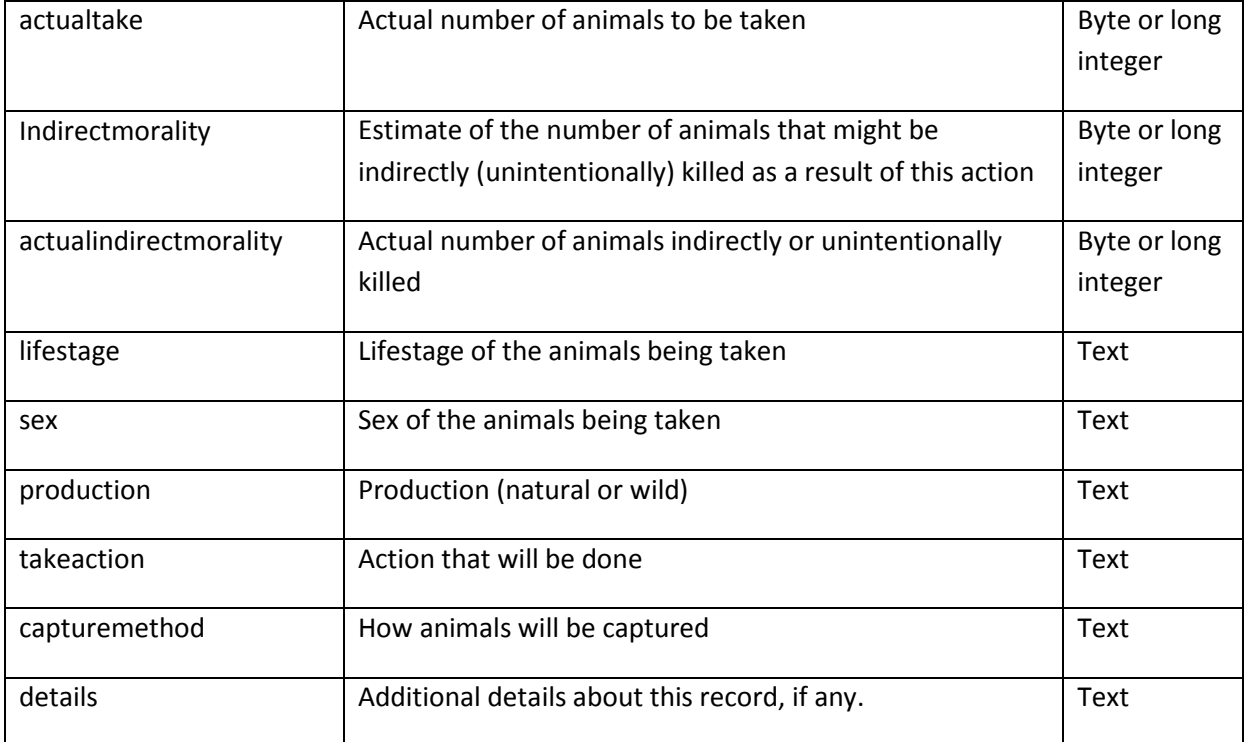

#### TakeProcedure - Procedures that were done on the animals that were taken

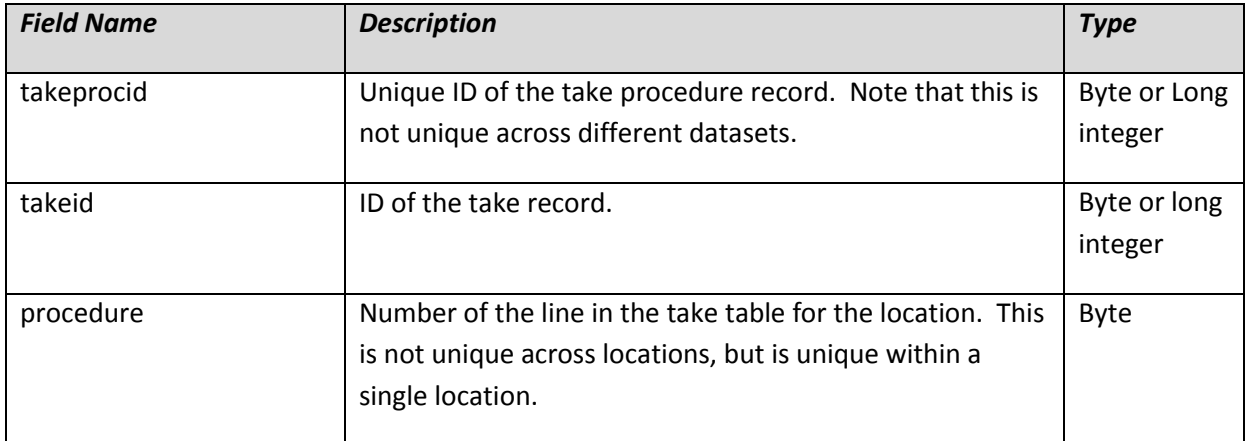

## Relationship Diagram for Reports

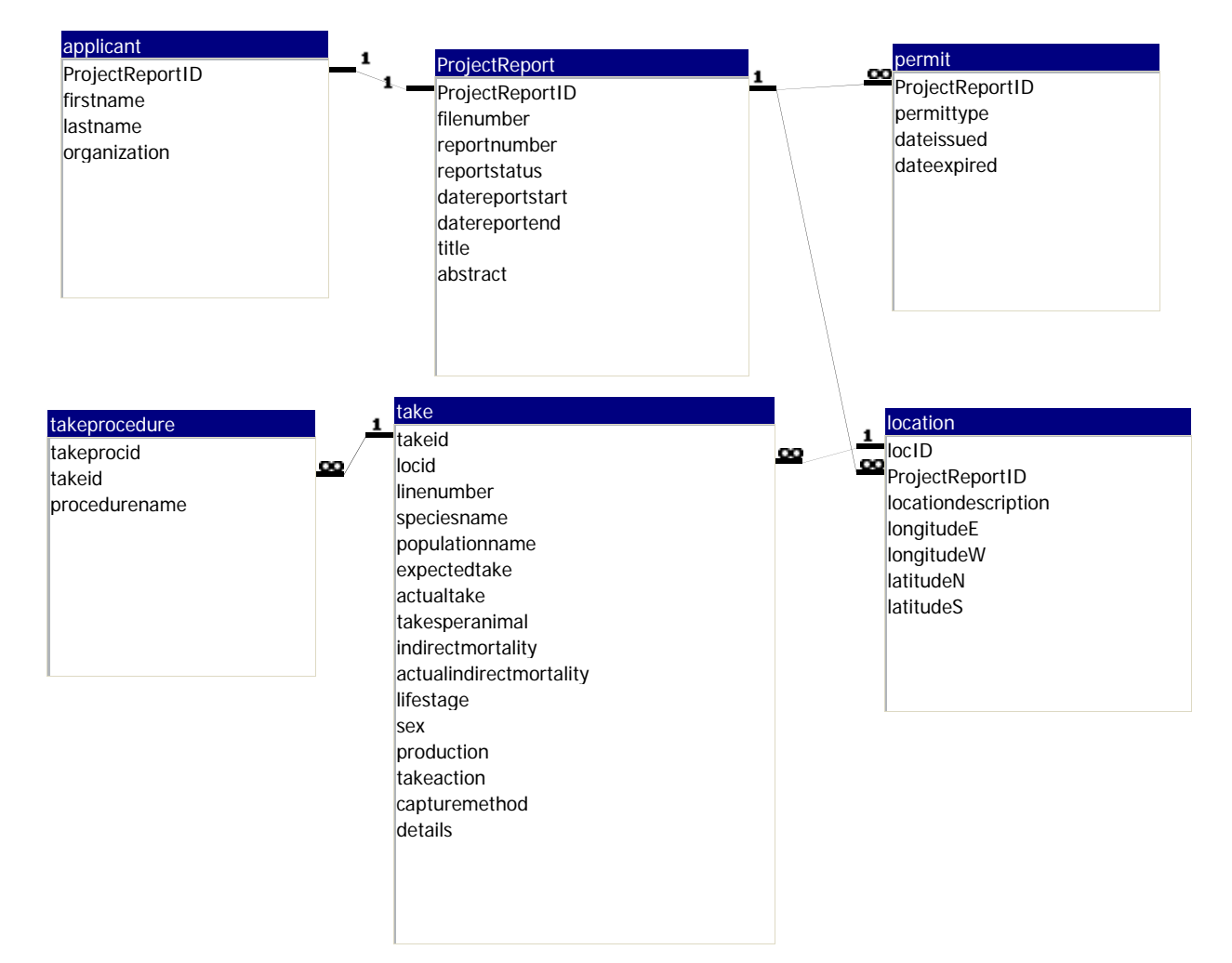